# Starting with ONETEP

Arihant Bhandari<sup>1</sup>, Rebecca J. Clements<sup>1</sup> and Jacek Dziedzic<sup>1</sup>

<sup>1</sup>University of Southampton

April 12, 2022

# Obtaining a copy of ONETEP

If you are a collaborator of one of the members of the ONETEP Developers Group (ODG), you should have received a tarball of a personalised ONETEP copy once you have signed an academic licence agreement. Create a new directory, unpack the tarball there, and you're done.

If you plan to be a ONETEP contributor, you will be using the official ONETEP Bitbucket repository, located at <https://bitbucket.org/onetep/onetep>. Create a Bitbucket account with your university email address. Contact your supervisor and ask to be added to the Contributors group in the ONETEP project to get access to the repository. Read the relevant sections of the contributing document, found at [https:](https://bitbucket.org/onetep/onetep/src/master/CONTRIBUTING.markdown) [//bitbucket.org/onetep/onetep/src/master/CONTRIBUTING.markdown](https://bitbucket.org/onetep/onetep/src/master/CONTRIBUTING.markdown). Follow the instructions there to create your own private fork of the main ONETEP repository. There you will also find details of how to contribute any developments you make to the ONETEP code in the future.

Once you have a private fork of ONETEP on Bitbucket, you can make a copy of your ONETEP repository on your local machine, using git clone. Make sure you have git installed on your computer. From your chosen directory, use one of the following commands, which can also be copied from the Bitbucket website, by clicking clone at the top of your repository webpage:

git clone https://<username>@bitbucket.org/<username>/<repo-name>.git or git clone git@bitbucket.org:<username>/<repo-name>.git

and type in your Bitbucket (app) password (see next section for more detail on app passwords). Substitute <username> and <repo-name> in the above commands with your username and the name of your private fork, respectively.

## Bitbucket app password

Starting March 2022 Bitbucket will require you to create an app password for accessing the repository through git. This is a distinct password from the one you use to access the Bitbucket web interface, it will only be used for accessing the repository through git – the two passwords are not interchangeable.

If you haven't generated an app password for git yet, follow the instructions at <https://support.atlassian.com/bitbucket-cloud/docs/app-passwords>, and the Create an app password section specifically. Read the instructions carefully. Copy the generated password to a safe place.

Once the password has been generated, use it every time git prompts you for a password when you are accessing the onetep Bitbucket repository. If you find typing or pasting the password cumbersome, go to your local repository clone and, from the command line, issue the following command:

git config credential.helper store

The next time you are prompted for a password will be the last time –  $\text{git will store it}$ for you.

## Changes to your copy of ONETEP

Any changes to the code should be made in your local clone. Once you are satisfied with them, you can commit them, and push them to your private fork. If you want them to become a part of official ONETEP, you should then create a pull request from your private fork to the official respository. Details are described in the contributing document, under Creating a pull request.

Whether you are a contributor or a user, you might want to update your repository with any latest changes that might have occurred in the official repository. Users might be interested in recent bug fixes or new functionality, contributors will want to update their copy before committing any changes of their own. The procedure for keeping your repository up to date with the official repository is described under *Development within* a fork in the contributing document.

## Compiling, testing and running ONETEP

Instructions for setting the environment prior to compiling onetep, instructions on how to compile ONETEP, how to run quality-check  $(°\mathrm{QC}^r)$  tests that will give you confidence in the robustness of your installation are provided separately – look in the hpc resources directory of your ONETEP installation. There you will also find instructions on how to submit jobs on specific HPC facilities.

## Creating input files

Go to ONETEP's website, <onetep.org>. Here you will find the *Tutorials* section, which introduces running various kinds of ONETEP calculations. Take a look at some of the input files at the bottom of the page. Input files in ONETEP have the .dat file extension. Should any files get downloaded having a .txt extension, you will need to rename them to end with .dat.

Input files contain keywords, instructing ONETEP on what calculations to run, and to set the parameters needed to run them. Check out the keywords on the webpage <onetep.org/Main/Keywords> to see what they mean. If not specified, most of them have default settings, as listed on the webpage.

The keywords come in different types: logical, integer, real, text, physical and block. Keywords of the type logical can have a value of T (true) or F (false). Keywords that are integer and real are numbers. Keywords of type text are a string of characters (for example a filename). Keywords of the type physical refer to physical variables, which come with units such as angstroem, bohr, joule, hartree, etc. A block indicates more than one line of input, these are often used for specifying coordinates.

Some of the important keywords to get started are:

- $\bullet$  task to choose what main calculation you would like ONETEP to perform, e.g. a single point energy calculation or geometry optimisation. You can run a properties calculation this way, using output files generated from a single point energy calculation or using task singlepoint and a separate keyword do properties set to T.
- xc\_functional to choose how to approximate the exchange-correlation term in the Kohn Sham DFT energy expression.
- %block lattice cart to define the dimensions of the simulation cell.
- %block positions abs to define the atomic positions in Cartesian coordinates.

As can be seen from the example input files, all block keywords must end with a corresponding endblock. Be default all coordinates are in atomic units (bohr). To switch to angstroems, add ang in the first line of the block:

```
%block positions abs
ang
C 16.521413 15.320039 23.535776
O 16.498729 15.308934 24.717249
...
%endblock positions abs
```
The species and species pot blocks detail the parameters of the atoms. Nonorthogonal Generalised Wannier Functions (NGWFs) are used to model the atomic orbitals. In the species block, the name we give to each type atom in the system is given first, followed by the element of the atom, its atomic number, the number of NGWFs to use (use -1 for an educated guess) and the radius of each NGWF typically around 8.0-10.0 (in bohr) for an accurate calculation. For instance for carbon you might use:

#### C C 6 4 8.0

The species pot block specifies the location of the pseudopotential used for each element of the system. The standard ONETEP norm-conserving pseudopotentials (.recpot files) exclude core electrons. Core electrons are included in .paw files. Some of these can be found in your repository's pseudo directory. A complete database of all pseudopotentials for all elements in the .paw format can be downloaded from [https://www.physics.rutgers.edu/gbrv/all\\_pbe\\_paw\\_v1.5.tar.gz](https://www.physics.rutgers.edu/gbrv/all_pbe_paw_v1.5.tar.gz)

To continue a calculation if it has run out of computation time, use the keywords below. The original input must have the write keywords, but no read keywords because the files aren't available to read at this stage. Any continuing input files must include the read keywords. If the input file name isn't changed upon continuation, the output file will be overwrite with the results of the continuation, so make sure to back up files before continuing.

```
write denskern T
write tightbox ngwfs T
read denskern T
read tightbox ngwfs T
```
If you are running an ensemble DFT (EDFT) calculation you will also need to add write hamiltonian T read hamiltonian T to the above list.

## Running ONETEP in parallel environments

 $\overline{O}$  one than one one CPU core – whether on a desktop computer, or at a high-performance computing (HPC) facility. This is termed parallel operation. There are two main modes of parallel operation –  $\textit{distributed-memory}$  computing (sometimes termed simply *parallelism*), and *shared-memory* computing (sometimes termed concurrency). ONETEP combines both of them, so it will be crucial to understand how they work.

### Distributed-memory parallelism (MPI)

In this scenario a collection of individual processes (that is, running instances of a program) work together on the same calculation. The processes can all reside on the same physical machine (often termed  $node$ ) – e.g. when you run them on your manycore desktop machine – or on separate machines (nodes) – e.g. when you run them at an HPC facility.

In both cases processes reside in separate memory spaces, which is a fancy way of saying they *do not share* memory – each of them gets a chunk of memory and they don't know what the other processes have in their chunks. Yes, even when they are on the same machine.

The problem they work on has to be somehow subdivided between them  $-$  this is known as *parallel decomposition*. One common way of doing that  $-$  and one that ONETEP employs – is *data decomposition*, where it's the data in the problem that is subdivided across processes. In ONETEP the grids on which quantities like electronic density or external potential are calculated are divided across processes, with each process "owning" a slab of the grid. Similarly, the atoms in the system are divided across processes, with each process "owning" a subset of atoms. Both of these concepts are illustrated in Fig. [1.](#page-4-0)

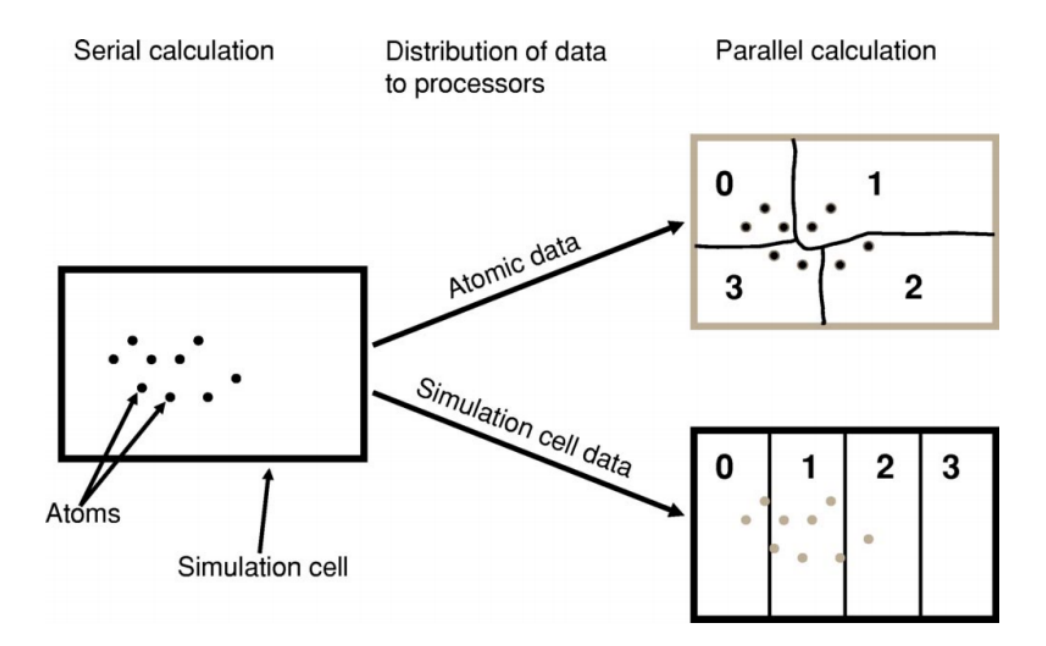

<span id="page-4-0"></span>Figure 1: Illustration of parallel data decomposition in ONETEP. Figure borrowed from J. Chem. Phys. 122, 084119 (2005), <https://doi.org/10.1063/1.1839852>, which you are well-advised to read.

From the point of view of the operating system, the processes running on a machine

are separate entities (see Fig. [3\)](#page-6-0), and collaboration between them almost always necessitates some form of communication (because, remember, they do not share memory) – e.g. process  $\#1$  may need to ask process  $\#2$  "what are the positions of your atoms?" This is accomplished by a dedicated software library known as Message Passing Interface (MPI). This is why we often call the processes *MPI processes*, or, more technically, MPI ranks.

| PID USER      |    | PR NI |                                 | VIRT RES |                                                                   | SHR S %CPU %MEM |                    | TIME+ COMMAND                                            |
|---------------|----|-------|---------------------------------|----------|-------------------------------------------------------------------|-----------------|--------------------|----------------------------------------------------------|
| 15742 jd12q09 | 20 |       |                                 |          |                                                                   |                 |                    | 0 616772 292396 24152 R 100.0 0.4 0:04.78 onetep.RH79    |
| 15802 jd12q09 | 20 |       |                                 |          |                                                                   |                 |                    | 0 620652 285552 20508 R 100.0 0.4 0:04.77 onetep.RH79    |
| 15803 id12q09 |    |       |                                 |          |                                                                   |                 |                    | 20 0 627420 291792 20452 R 100.0 0.4 0:04.76 onetep.RH79 |
| 15804 id12q09 |    |       |                                 |          |                                                                   |                 |                    | 20 0 620728 286260 20324 R 100.0 0.4 0:04.77 onetep.RH79 |
| 1 root        |    |       | 20 0 191980 4896 2616 S 0.0 0.0 |          |                                                                   |                 |                    | $0:10.28$ systemd                                        |
| 2 root        |    |       |                                 |          |                                                                   |                 | $0:00.20$ kthreadd |                                                          |
| 4 root        |    |       | $\theta$ - 20 $\theta$          |          | $\Theta$ and $\Theta$ and $\Theta$ and $\Theta$<br>0 <sup>5</sup> |                 |                    | $0.0$ $0.0$ $0.00.00$ kworker/0:0H                       |

Figure 2: Four ONETEP processes running on one machine, each utilising  $100\%$  of a CPU core and 0.4 % of available memory.

MPI facilitates starting multiple processes as part of a single calculation, which can become slightly tricky when there are multiple machines (nodes) involved. Your MPI installation will provide a dedicated command for running multiple processes. The command is often called mpirun, aprun, gerun, srun or something similar (it will certainly be stated in the documentation for your system). On a desktop machine its invocation typically looks like this:

mpirun -np 4 ./onetep launcher input.dat >input.out 2>input.err

Here, mpirun is the name of the command for launching multiple processes, -np 4 asks for four processes, onetep launcher is the name of the script for launching onetep – it's the script that will actually be run on four CPU cores, and each instance will start one ONETEP process for you – here we assume it's in the current directory  $( \cdot, \cdot)$ , input.dat is your ONETEP input file. Output will be sent ("redirected") to onetep.out, and error messages (if any), will be redirected to input.err. All four processes will be started on the same machine.

In HPC environments the syntax will be slightly different, because the number of processes will be automatically inferred by the batch (queueing) system, the batch system will also take care of instructing mpirun (or equivalent) what machines to put the processes on.

MPI lets you run your calculation on as many processes as you like – even tens of thousands. However, there are practical limitations to how far you can go with onetep. Looking at Fig. [1](#page-4-0) it becomes clear that you cannot have more MPI processes than atoms – or some processes would be left without work to do. In fact this limitation is even slightly stricter – to divide work more evenly ONETEP tries to give each processes a similar number of NGWFs, not atoms. For instance, for a water molecule run on two processes, it makes sense to assign the O atom and its 4 NGWFs to one process, and both H atoms (1 NGWF each) to the second process. If you try to run a calculation on  $H<sub>2</sub>O$  on three processes, it's very likely that ONETEP will do the same thing – assign O to one processes, both H's to another process and the third process will wind up with no atoms. This will cause the calculation to abort. So, one limitation is you will not be able to use more MPI processes that you have atoms in your system, and even slightly smaller numbers of MPI processes might not work. Even if they do, you don't really want that, because load balancing will be rather poor – the processor that gets the O atom has roughly twice as much work to do as the one that gets the two H atoms. The bottom line is  $-$  you should have at least several atoms per  $MPI rank - in the interest of efficiency.$ 

### Shared-memory parallelism (OMP)

This approach, sometimes known as concurrency, concurrent processing or colloquially as threads, uses shared memory. The way it works is a process spawns (starts) a number of threads of execution, with each thread delegated to a separate CPU core. Typically each thread works with a subset of data, and, in contrast to processes, threads within the same process can access each other's memory. For example, if a process was given 50 atoms to work with, it can spawn 4 threads and tell each thread to work on 12-13 atoms. Because threads share memory, they do not need special mechanisms to communicate – they can just use memory for this. What they need instead are special mechanisms for synchronisation – e.g. so that thread 1 knows thread 2 finished writing something to memory and it's safe to try to read it. These mechanisms are described by a standard known as OpenMP, or OMP for short.

In ONETEP threads are most conveniently handled using the launcher's  $-t$  option, which instructs it how many threads each process should spawn. For instance the command

./onetep launcher -t 8 input.dat >input.out 2>input.err

runs one process (note the absence of mpirun), which spawns eight threads. This is what it looks like to the operating system:

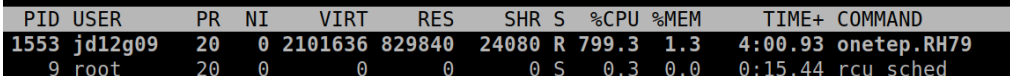

<span id="page-6-0"></span>Figure 3: One ONETEP process that spawned eight threads, running on one machine, utilising almost  $800\%$  of a CPU core and  $1.3\%$  of available memory – this is for the entire process encompassing eight threads.

Thread-based processing has a number of limitations. As threads reside within a process, you cannot feasibly run more threads than you have CPU cores on a node – in other words, threading is limited to a single node. Moreover, large numbers of threads quickly become inefficient. If a processes owns 10 atoms, using more than 10 threads will not give you any advantage, because the additional threads will not have anything to work with (fortunately, this does not lead to the calculation aborting, only to some threads idling). Even with four threads you will lose some efficiency, because some threads will get 3 atoms and some only 2. ONETEP works best with about 4-6 threads, unless you are using Hartree-Fock exchange (HFx), which is the most efficient on large thread counts.

Threads are easiest to control via onetep launcher, which you are advised to use, but ONETEP also provides keywords for controlling them manually  $-$  these are threads max, threads per fftbox, threads num fftboxes, threads per cellfft and threads num mkl. Each of these sets the number of threads spawned from a single process for some part of ONETEP's functionality. This is advanced stuff and will not be covered in this beginners' document.

Another point to note is that each thread requires its own *stack* (a region of memory for intermediate data) in addition to the global (per-process) stack. This per-thread stack needs to be large enough – almost always 64 MB suffices. So, if you spawn 16 threads from a process, that's an extra 1024 MB of memory that you need, per process. If you use onetep launcher, it takes care of setting this stack for you. If you don't  $$ you'll need to take care of this on your own (by exporting a suitable OMP STACKSIZE) or you risk ugly crashes when the stack runs out. Not recommended.

### Hybrid (combined MPI+OMP) parallelism

For anything but the smallest of systems, combining MPI processes with OMP threads is the most efficient approach. This is known as *hybrid parallelism*. In ONETEP this is realised simply by combining mpirun (or equivalent) with onetep launcher's -t option, like this:

mpirun -np 4 ./onetep launcher -t 8 input.dat >input.out 2>input.err Here we are starting 4 processes, each of which spawns 8 threads. This set-up would fully saturate a large, 32-core desktop machine.

Setting up processes and threads looks slightly different in HPC systems, where you need to start them on separate nodes. Your submission script (you will find ones for common architectures in the hpc\_resources directory of your ONETEP installation) defines all the parameters at the top of the script and then accordingly invokes mpirun (or equivalent) and onetep launcher. Look at the beginning of the script to see what I mean.

### How many nodes, processes and threads should I use?

There are a few points worth considering here. First of all, efficiency almost universally decreases with the number of CPU cores assigned to a problem. That is to say, throwing 100 cores at a problem is likely to reduce the time to solution by less than 100-fold. This is because of communication overheads, load imbalance and small sections of the algorithm that remain sequential, and is formally known as [Amdahl's law.](https://en.wikipedia.org/wiki/Amdahl%27s_law) It's worth keeping this in mind if you have a large number of calculations to perform (known as task farming) – if you have 1000 calculations to perform, and have 500 CPU cores at your disposal, time to solution will be the shortest if you run 500 1-core jobs first, followed by 500 1-core jobs next. If you opt for running a job on 500 CPU cores simultaneously, and do this for 1000 jobs in sequence, your time to solution will be much, much worse, because of efficiency diminishing with the number of cores.

Having said that, task farming is not the only scenario in the world. Sometimes you have few jobs, or only one, that you want to run quickly. Here, you're not overly worried about efficiency – if running the job on  $1$  CPU core takes a month, and using 100 CPU cores reduces it to a day, you'd still take 100 CPU cores, or even more. You just have to remember that the returns will be diminishing with each CPU core you  $add<sup>1</sup>$  $add<sup>1</sup>$  $add<sup>1</sup>$ .

The remaining points can be summarised as follows:

- 1. Avoid using 1-2 atoms per MPI process, unless there's no other way. Try to have at least several atoms per MPI process – for good load-balancing.
- 2. For OMP threads the sweet spot is typically 4-5 threads. If you have a giant system, so that you have a hundred atoms or more per MPI process, you might be better off using 2 threads or even 1 (using purely distributed-memory parallelism). This is because load balancing will be very good with high numbers of atoms per MPI process. If you have a small system, or if already using large numbers of MPI processes, so that you wind up with very few atoms per MPI process (say, below 5), you might find that using higher numbers of threads (say, 8) to reduce the number of MPI processes is beneficial.
- 3. Know how many CPU cores you have on a node. Make sure the number of MPI processes per node and OMP threads per process saturate all the node's cores. For instance, if you have 40 CPU cores on a node, you should aim for 10 processes per node, 4 threads each; or 20 processes per node, 2 threads each; or 40 processes per node, 1 thread each; or 4 processes per node, 10 threads each. 2 processes per node with 20 threads each would also work, but would likely be suboptimal. Just don't do things like 3 processes with 10 threads, because then you leave 10 CPU cores idle, and don't do things like 6 processes with 10 threads, because you then oversubscribe the node (meaning you have more threads than CPU cores) – this degrades performance.

<span id="page-8-0"></span><sup>1</sup>Hartree-Fock exchange calculations being an important exception

- 4. Nodes are often divided internally into NUMA regions most often there are two NUMA regions per node. The only thing you need to know about NUMA regions is that you don't want a process to span across them. This is why in the example above you did not see 5 processes with 8 OMP threads each or 8 processes with 5 OMP threads each – I assumed there are two NUMA regions with 20 CPU cores each. In both examples here you would have a process spanning across two NUMA regions. It works, but is much slower.
- 5. Points 1-3 above do not apply to Hartree-Fock exchange calculations. Point 4 applies. When doing HFx calculations (this includes calculations with hybrid exchange-correlation functionals, like B3LYP) follow the more detailed instructions in the HFx manual.
- 6. If you find that your calculation is running out of memory, your first step should be to increase the number of nodes (because it splits the problem across a set-up with more total RAM). Another idea is to shift the MPI/OMP balance towards more threads and fewer MPI processes (because this reduces the number of buffers for communication between MPI processes). So if your job runs out of memory on 2 nodes with 10 processes on each and with 4 threads per process, give it 4 or more nodes with 10 processes on each with 4 threads per each, or switch to 4 processes with 10 OMP threads.